## **How to change the amplitude unit when reading DSI data**

(1) After opening DSI data, following dialogue will be displayed. Select channels to change the unit, select **uV** from **Display unit** list, and click **Apply.**

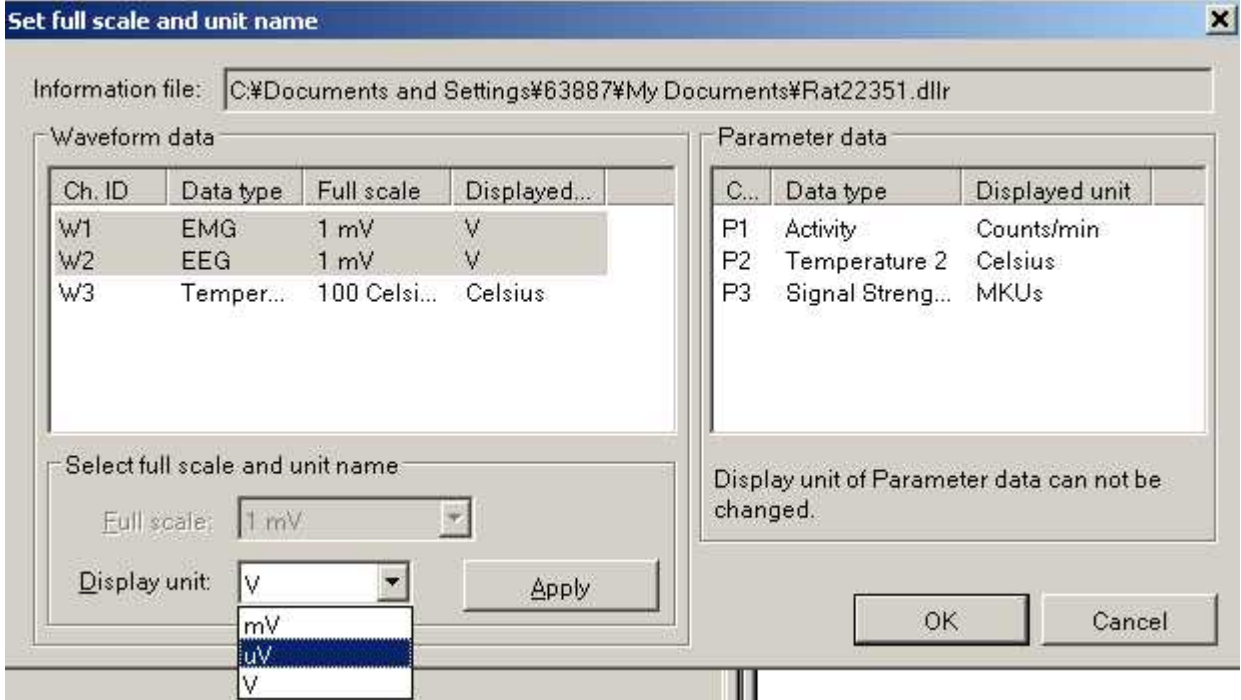

(2) The unit will be changed. Then click **OK**. The waveforms will be displayed in micro volt order.

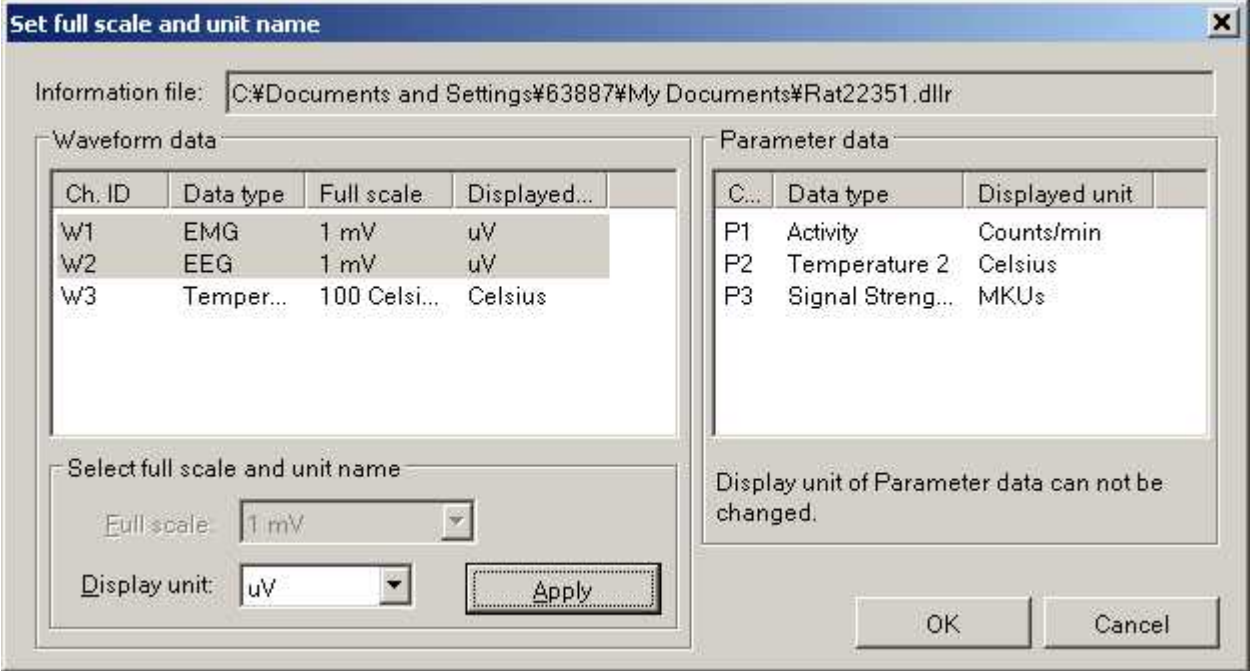